# **PLANET NMSViewerPro App Quick Start Guide**

Thank you for purchasing PLANET Network products. With PLANET NMSViewerPro software, you can monitor or configure devices, such as switches, routers, wireless APs, etc., bound to your NMS-500/1000V, using an iOS or Android-based smartphone or tablet.

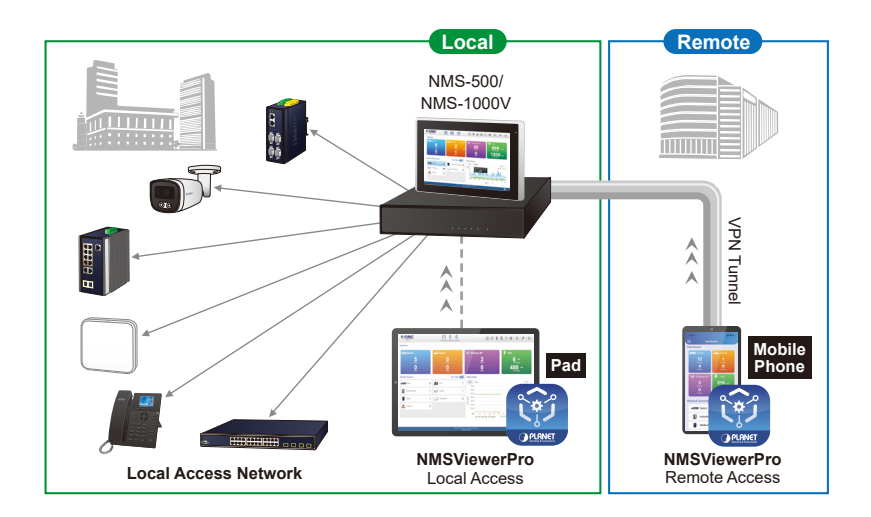

# **How to begin**

### **Step 1: Download PLANET NMSViewerPro App**

Get the **PLANET NMSViewerPro** app from the Apple App Store or Google play, or simply scan the QR code.

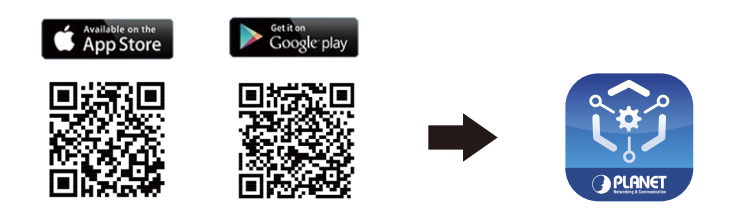

## **Step 2: Connect to your NMS-500/1000V**

Launch the PLANET NMSViewerPro app and enter the relevant information to log into your NMS-500/1000V, or simply tap the SCAN button for a quick login. You can locate the OR code on the NMS-500/1000V.

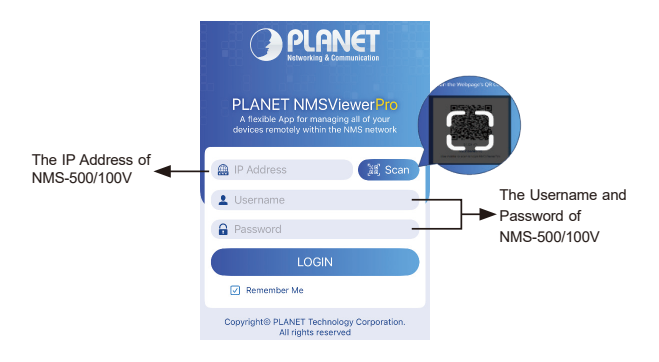

### **Step 3: The Dashboard of NMSViewerPro app**

After you log in successfully from your mobile device, you may find your manageable devices in the list.

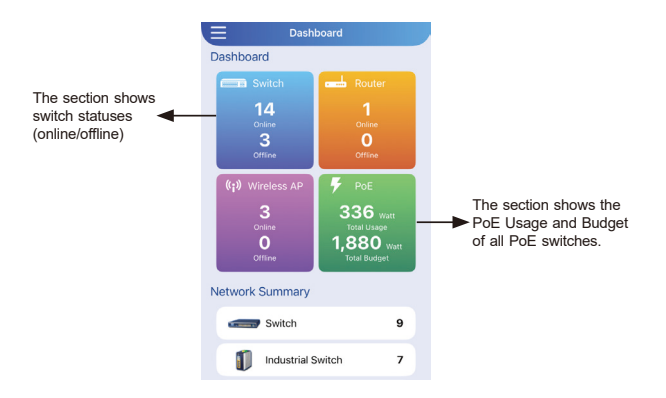

#### **Note:**

The NMS firmware version must be v1.0b240506 or later. You can search and download the latest firmware by clicking on the link below: https://planet.com.tw/en/support/downloads